### DFSee 9.xx overview, demo - Q&A

Jan van Wijk

DFSee functionality overview
What is new in version 9.xx
Demos, Questions and Answers

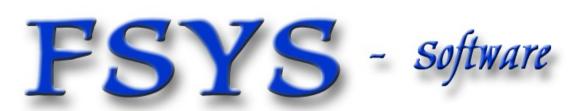

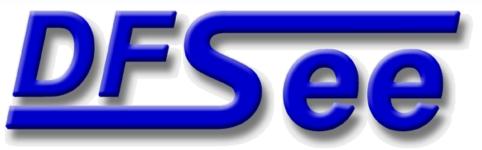

#### Presentation contents

- Who am I
- DFSee 9.xx functional overview
- Version history, new in version 9
- Demo of several DFSee functions
  - DFSDISK procedure, for dfsee-support information
  - Binary editor, and disassembler
  - File recovery (undelete) for a single file on JFS
  - Imaging, create image for a small partition
  - Whatever you like (and is doable :-)

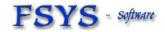

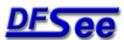

#### Who am 1?

## Jan van Wijk

- Software Engineer, C, Rexx, Assembly, PHP
- Founded FSYS Software in 2001, developing and supporting DFSee from version 4 to 9.xx
- First OS/2 experience in 1987, developing parts of OS/2 1.0 EE (Query Manager, later DB2)
- Used to be a systems-integration architect at a large bank, 500 servers and 7500 workstations
- Doing embedded systems development now too
  - Home page: http://www.dfsee.com

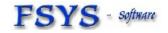

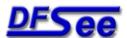

## What is DFSee, functional view

- DFSee is an OS neutral utility like FDISK, LVM, PQ-Partition Magic, PQ-Drive-Image Norton-Ghost, Undelete and more ...
- Main areas of functionality:
  - Backup and restore of partitioning information
  - Search missing partitions and recreate them
  - FDISK/LVM create and maintain partitions
  - Imaging, disk-areas to/from (compressed) files
  - Cloning, disk-areas to/from other disk-areas
  - FS-specific: Check, Display, Undelete and Fix
  - Disk data analysis and update (binary edit, disasm)

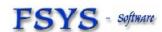

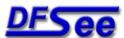

## Managing partition info

- Backup/Restore commands Psave/Prestore and the corresponding items in the FDISK menu
- BSFIND command to search lost partitions
- Both are integrated in the DFSDISK procedure, preparing you for a partition recovery ... (Can be done 'post-disaster' as well :-)
- Recovery script can often be made (and tested!) based on the (7) DFSDISK result files

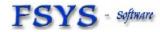

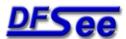

## Create and maintain partitions

- Use the CR/DELETE commands or menu items to manage the partition tables
- Use the LVM command/menu to create and update the OS/2 or eCS LVM information
- Use the Partition Table Editor (PTE) to directly manipulate table entries
- Use the various SETxx and FIXxx commands to change partition properties and fix errors
  - (see the DFSxxx.TXT documentation for details)

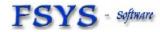

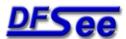

## Imaging to/from files

- Imaging is a process where DFSee objects like disks or partitions are copied into a regular (often compressed) image-FILE
  - You NEED regular file-level access in the OS you are running to read/write this imagefile!
- Can use 'smart' technology to skip unused areas
- Images can be restored to the same or to a different object, but keep the SAME size!
- Imaging is used for backup and restore, including data transfer between systems

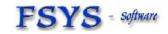

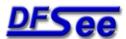

## Cloning between objects

- Cloning is a process where sectors from any DFSee object like disks and partitions are directly copied to another DFSee object
  - Disk-to-disk clone, as backup or recovery clone includes all partitioning and LVM info
  - Partition-to-partition clone, mainly for backup
- Special handling possible for bad sector areas
- Like imaging, can use 'smart' technology to skip any unused (freespace) areas in the object

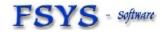

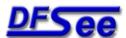

## File recovery and undelete

- File recovery is the copying of file-data as a new file on another filesystem, retaining as much of the name, path and file properties as possible
- When targeting files that have been DELETED it is usually called 'UNDELETE'
- For 'normal' files it is often used to recover files from damaged or inaccessible filesystems
  - Uses a SEARCH, DISPLAY, RECOVER scenario
  - One file search/recover menuitem for HPFS/NTFS/JFS

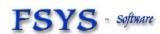

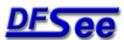

#### DFSee versions and user interface

- DFSee is available in an OS/2 (eCS), DOS, Windows-NT/W2K/XP/Vista, Linux, and an experimental MAC OS-X version.
  - It is a non-graphical text based program, can run from bootdiskette or bootable CD
  - Most functions can be run from a MENU interface with additional dialogs
  - Much more through a command-line
  - Output can go to the screen AND a logfile
  - Command scripting capability (recovery)
    - Improved in 9.xx with many C/Perl-like features

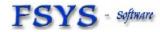

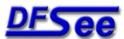

## Major versions

- 1.xx 1994 HPFS browsing/fixing OS/2 16/32-bit
- 2.xx 1997 NTFS, FAT, FDISK, DOS-version
   Basic imaging, undelete, setboot
- 3.xx 1999 Windowed UI, BSFIND, NT-version Ptable save/restore, DFSDISK
- 4.xx 2001 Cloning, Scripting, freespace-wipe
- 5.xx 2002 Menu-system, dialogs, FS-resize
- 6.xx 2003 Linux version, Smart imaging
- 7.xx 2005 Installer, Mouse, new dialogs
- 8.xx 2006 JFS support, sector editor,
   FAT formatting, smart disk clone
- 9.xx 2007 Geo sniffing, more linux FS support
- 9.xx 2008 Enhanced (C/Perl) scripting support

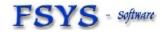

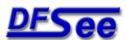

#### What is new in DFSee 9.xx

- Contents based disk geometry (sniffing)
  - Using partition-tables and LVM information
  - Can be disabled using a '-geocalc-' switch
- EXT2/3 and ReiserFS basic support
  - allows disk-allocation map, 'smart' imaging/cloning but no file level displays and recovery yet
- GRUB detailed reporting and analysis
- Generate HTML menu-documentation
  - See DFSHIST.TXT and history web-page

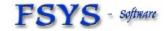

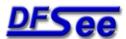

## New in version 9, continued

- Greatly enhanced native scripting capabilities
  - Uses 'C' and 'Perl' like expressions, variables and control statemens like if-then-else and while, and with direct access to many DFSee internal variables ...

Also see seperate 'TxScript' presentation'

- Disassembler modus (F2) for x86 processors added to the binary sector editor
  - Great for analysis of bootcode, or any other piece of x86 code you may encounter while browsing your disk ...

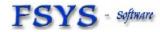

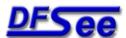

## Interactive binary editing

- Large window with HEX and ASCII sections
- Variable of lines and columns, user selectable
- Integrated SEARCH facility, highlighted result
- Variable item size, sectors, clusters ...
   (in any DFSee object, disk, partition etc)
- Editing of files of any size, byte size granularity, including insert and delete at the EOF position
- X86 disassembler modus for x86 machine code

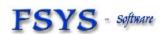

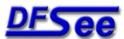

## Enhanced native scripting

- Backwards compatible with existing .DFS scripts
- Much better error checking possible
- Direct access to much DFSee specific info, including disk sectors from a script
- Powerful expressions, variables and functions
  - Can be used directly from the DFSee commandline too: example: say {i2hex(\$\_magic)}
- Conditional and looping control allows more intelligent and powerful scripts

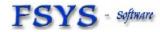

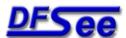

## DFSee 9.xx overview, demo - Q&A

# Questions?

FSYS - software DFS

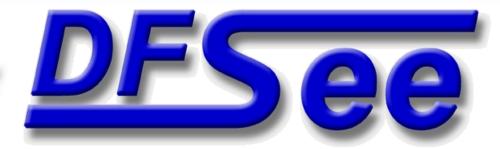

## DFSee 9.xx DEMO topics

- Sector editor, sizing, undo, fill, search
- Binary file edit
- Create, format and use FAT32 partition
- JFS filefind, with SLT
- JFS recovery names
- Smart imaging (JFS)

- DFSDISK dialog
- Virtual disks, DFS -d-, add/remove media
- Recovery example, load .Pdx files
- Run a recovery script
- Using script variables and expressions

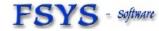

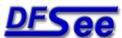